# FAX-MGCP-Fehlerbehebungsleitfaden Ī

# Inhalt

Einführung TGW = Fax Call Incoming on MGCP Leg OGW = FAX Call Outgoing on MGCP Leg Zu erfassende Debugger

# Einführung

Dieses Dokument beschreibt einen der effektivsten Methoden zur Fehlerbehebung bei Faxgeräten. Dieser umfasst die folgenden Schritte:

- 1. Teilen Sie den Anruf in zwei Beine auf.
- 2. Identifizieren Sie das Protokoll (SIP/H.323/SCCP/MGCP) auf jeder Stufe.
- Wählen Sie ein Bein aus, und prüfen Sie dann, ob der Anruf ein- oder ausgeht und ob das 3. zugehörige Gateway/Endgerät ein Terminierungs-Gateway (TGW) oder ein Ausgangs-Gateway (OGW) entsprechend ist.

Sie können einen Faxanruf in vier Abschnitte unterteilen:

- 1. Einrichten eines Sprachanrufs Hörer abnehmen, Wählen, Klingeln, AnnehmenTonsignale für Anrufe (CNG) und Anrufererkennung (CED)
- 2. Switchover Codec-Geschwindigkeit/KorrekturVoice Activation Detection (VAD) auf DSP deaktiviertJitter-Puffer wechselt von adaptiv zu einem festgelegten optimalen Wert
- 3. Vorab-Nachrichtenverfahren Fax-TerminalerkennungAustausch und Festlegen von FunktionenSchulungen
- 4. In-Message- und Post-Message-Verfahren Ubertragung von SeitenFehlererkennung und korrektur (ECM)Ende der Nachricht und SeitenbestätigungAnruftrennung, bei aufgelegtem Hörer

Dieser Anruffluss enthält die Nachrichten, nach denen gesucht werden soll, wenn das MGCP-Protokoll (Media Gateway Control Protocol) das identifizierte Protokoll ist. Es gibt entsprechende Abschnitte, je nachdem, ob es sich bei Ihrem Endpunkt um einen TGW oder einen OGW handelt.

Hinweis: In der Tabelle im nächsten Abschnitt wurden sowohl T.38 Relay als auch Passthrough gleichzeitig getestet, und es wurden Unterschiede zwischen G3 und SG3 hervorgehoben.

# TGW = Fax Call Incoming on MGCP Leg

Beachten Sie, dass

- T.38 Verzögerung<1000ms, Jitter<300ms, Paketverlust sollte KEINE sein, außer T.38 mit Redundanz.
- Passthrough Verzögerung<1000 ms, Jitter<30 ms, Paketverlust sollte KEINE sein.
- Protokollbasiertes Switchover Dies ist standardbasiert.
- NSE-basiertes Switchover Hierbei handelt es sich um ein proprietäres Switchover, das nur zwischen Cisco Sprach-Gateways funktioniert.

#### Durchlaufen T.38 Relay Protokollbasiert NSE-basiert Protokollbasiert NSE-basiert Das MGCP unterstützt das Fax **Passthrough** Protocol Based M: sendrecv nicht. GW - CUCM/GW <—CRCX— X: 1f L: S:20, a:pCMU, s:off, X: 1f t:b8  $M<sup>+</sup>$  retten R: D/[0-9ABCD\*#] Frage: Prozess,Schleife —200 OK—>  $11$  $v=0$ c=IN IP4 209.165.201.1 m=Audio 18138 RTP/AVP 0 a=rtpmap:18 G729/8000 100 a=rtpmap:100 X-NSE/8000 a=rtpmap:99 G726 a=fmtp:100 192-194 <—MDCX—  $\overline{1}$  $X: 1f$ L: S:20, a:PCMU, s:off, t:b8 a=rtpmap:103 G7231- R: D/[0-9ABCD\*#] S: Frage: Prozess,Schleife  $v=0$ s=Cisco SDP 0  $t = 0.0$ m=Audio 17314 RTP/AVP 0 a=rtpmap:125 c=IN IP4 209.165.201.2 Auf VTSP-Sendungen prüfen: Fax deaktiviert von=Voice-Port, Primäres Fax-Protokoll=NONE\_FAX \_RELAY, Fallback Fax Protocol=NONE\_FAX \_RELAY GW - CUCM/GW <—CRCX— L: a:image/t38, s:off, t:b8, L: S:20, a:PCMU, s:off, fxr/fx:t38 M: retten R: D/[0-9ABCD\*#] Frage: Prozess,Schleife —200 OK—>  $v=0$ c=IN IP4 209.165.201.1 m=Audio 18184 RTP/AVP v=0 0 8 18 99 101 102 15 103 c=IN IP4 209.165.201.1 4 104 105 106 125 100 a=fmtp:18 annexb=no 16/8000 a=rtpmap:101 G726- 24/8000 a=rtpmap:102 G726- 32/8000 H/8000 a=rtpmap:104 G7231- L/8000 a=rtpmap:105 G7231a-H/8000 a=rtpmap:106 G7231a-L/8000 GnX64/8000 a=rtpmap:100 X-NSE/8000 a=fmtp:100 200-202 a=X-sqn:0 a=X-Cap: 1 Audio RTP/AVP 100 a=X-cpar: a=rtpmap:100 X-NSE/8000 a=X-cpar: a=fmtp:100 200-202 a=X-Cap: 2 Bild udptl t38 GW - CUCM/GW <—CRCX— X: 1f t:b8 M: retten R: D/[0-9ABCD\*#] Frage: Prozess,Schleife —200 OK—>  $\overline{14}$ m=Audio 19126 RTP/AVP 0 100 a=rtpmap:100 X-NSE/8000 a=fmtp:100 200-202 a=X-sqn:0 a=X-Cap: 1 Audio RTP/AVP 100 a=X-cpar: a=rtpmap: 100 X-NSE/8000 a=X-cpar: a=fmtp:100 200-202 a=X-Cap: 2 Bild udptl t38 <—MDCX—  $\overline{14}$  $X: 1f$ L: S:20, a:PCMU, s:off, t:b8 M: sendrecv R: D/[0-9ABCD\*#] S: Frage: Prozess,Schleife  $v=0$ s=Cisco SDP 0  $t = 0.0$ m=Audio 17168 RTP/AVP  $\theta$ c=IN IP4 209.165.201.2 Nach VTSP-Shows

### —200 OK—> <—MDCX—

 $11$  $X: 1f$ L: S:20, a:PCMU, s:off, t:b8, fxr/fx:t38 M: sendrecv R: D/[0-9ABCD\*#], FXR/t38 S: Frage: Prozess,Schleife  $v=0$ s=Cisco SDP 0  $t = 0.0$ m=Audio 18698 RTP/AVP  $\theta$ c=IN IP4 209.165.201.2 a=X-sqn:0 a=X-cap:1 image udptl t38  $-200$  OK->

### Auf VTSP-Sendungen prüfen:

Fax Relay=AKTIVIERT Primäres Fax-Protokoll=T38\_FAX \_RELAY, Fallback Fax Protocol=NONE\_FAX \_RELAY Fax Relay CM Suppression:=AKTIVIERT, Fax Relay ANS Suppression :=DEAKTIVIERT

# GW - CUCM/GW <=======AUDIO===========>

Audioanrufe in dieser Phase eingerichtet, der Audio-Anruf.

Anfängliche T.30-Töne (Beim Debuggen sind diese nicht sichtbar, da sie immer im RTP gesendet werden.)

# G3-FAX:

### <<<<<<<<<<<<<<<<<<<<<<<

Zeigt ein anrufendes Terminal für Nichtsprache an.

### >>>>>>>>>CED>>>>>>>>>>>>>

2100-Hz-Ton, der zwischen 2,6 und 4,0 Sekunden dauert. Deaktiviert

GW - CUCM/GW <=======AUDIO===========>

aber als FAX-Systeme sprechen sie Töne in FAX-Systeme sprechen sie Töne in der Audio-Anruf. Audioanrufe in dieser Phase eingerichtet, aber als

> Anfängliche T.30-Töne (Beim Debuggen sind diese nicht sichtbar, da sie immer im RTP gesendet werden.)

# G3-FAX:

—200 OK—>

### <<<<<<<<<<<<<<<<<<<<<<<

1100 Hz, alle 3 Sekunden für 0,5 Sekunden. 1100 Hz, alle 3 Sekunden für 0,5 Sekunden. Zeigt ein anrufendes Terminal für Nichtsprache an.

### >>>>>>>>>CED>>>>>>>>>>>>>

2100-Hz-Ton, der zwischen 2,6 und 4,0 Sekunden dauert. Deaktiviert Echounterdrücker im Übertragungspfad.

#### suchen:

Fax Relay=AKTIVIERT Primäres Fax-Protokoll= T38\_FAX\_RELAY, Fallback Fax Protocol=NONE\_ FAX\_RELAY Fax Relay CM Unterdrückung: =AKTIVIERT Fax Relay ANS Suppression: =DEAKTIVIERT

# Echounterdrücker im Übertragungspfad.

# SG3-FAX:

# <<<<<<<<<<<<<<<<<<<<<<<

Zeigt ein anrufendes Terminal für Nichtsprache an.

### >>>>>>>>ANSAM>>>>>>>>>>

2100 Hz Ton als CED, aber Amplitude moduliert durch eine Sinuswelle bei 15 Hz mit Phasenumkehr alle 450 ms. <<<<<<<<<<<<CM<<<<<<<<<< >>>>>>>>>JM>>>>>>>>>>>>> <<<<<<<<<<<<CJ<<<<<<<<<<< V.34-Initialisierung (Phasen 2-4)

Der TGW wartet auf die Erkennung der V.21-Präambel in den Tönen. Es befindet sich im CED-Ton (G3) oder im ANSAM (SG3). Sobald die V.21-Markierung erkannt wurde, wird ein Switchover gestartet.

# Auf VTSP-Sendungen prüfen:

Ereignis=E\_DSMP\_DSP\_MODEM\_TONE

Eine der Aufgaben beim Switchover besteht dauert. Deaktiviert Echounterdrücker im darin, den Jitter-Puffer von einem anpassbaren auf einen fixen optimalen Wert umzustellen.

Beim Fax-Passthrough wird der letzte Sprachmodus vor dem Switchover für Jitteroder Wiedergabepuffer festgelegt. Geben Sie den Befehl show voice port X/X/X ein, um die aktuellen Werte der Wiedergabepause zu überprüfen.

# SG3-FAX:

### <<<<<<<<<<<<<<<<<<<<<<<

1100 Hz, alle 3 Sekunden für 0,5 Sekunden. 1100 Hz, alle 3 Sekunden für 0,5 Sekunden. Zeigt ein anrufendes Terminal für Nichtsprache an.

# >>>>>>>>ANSAM>>>>>>>>>>

2100 Hz Ton als CED, aber Amplitude moduliert durch eine Sinuswelle bei 15 Hz mit Phasenumkehr alle 450 ms.

Cisco Gateways unterstützen nur G3-Faxanrufe mit T.38. Um die höheren Geschwindigkeiten von SG3- Anrufen ordnungsgemäß handhaben zu können, muss Modem-Passthrough verwendet werden. Eine V.34-Initialisierung (Phasen 2-4) ist nicht vorhanden. Die erste Phase I von V.8 ist ebenfalls nicht abgeschlossen. OGW schaltet den CM-Ton ab, und da SG3 abwärtskompatibel mit dem G3- Faxstandard ist, werden die Faxgeräte auf G3 umgeschaltet.

# >>>>>>>>CED>>>>>>>>>>>>>

2100-Hz-Ton, der zwischen 2,6 und 4,0 Sekunden Übertragungspfad.

Der TGW wartet auf die Erkennung der V.21- Präambel in den Tönen. Es befindet sich im CED-Ton (G3) oder im ANSAM (SG3). Sobald die V.21- Markierung erkannt wurde, wird ein Switchover gestartet.

# Auf VTSP-Sendungen prüfen:

VTSP: Ereignis=E\_DSMP\_DSP\_FAX\_TONE

# Auf DSMP-Anzeigen prüfen:

E\_DSM\_CC\_MC\_START

Eine der Aufgaben beim Switchover besteht darin, den Jitter-Puffer von einem anpassbaren auf einen fixen optimalen Wert umzustellen.

T.38 verwendet 300 ms feste Jitter- oder Play-out-Puffer. Geben Sie den Befehl Play-Out-Delay Fax 100 unter Voice Port ein, um die Pufferzeit bei hoher Verzögerung zu reduzieren. Geben Sie den Befehl show voice port X/X/X ein, um die aktuellen Werte

der Wiedergabepause zu überprüfen. GW - CUCM/GW —NTFY—>

G3-FAX: GW - CUCM/GW

Protokollbasiert NSE-basiert Protokollbasiert NSE-basiert Das MGCP unterstützt das GW - CUCM/GW G3-FAX:

### ======NSE192======>

Aktualisieren Sie den Codec, und wechseln Sie in X: 1f den Passthrough-Modus. ca@209.165.201.3:2427 O: FXR/t38 (Start)

N:

# Auf VTSP-Sendungen prüfen:

E\_DSM\_CC\_MODIFY\_ MEDIA-IND

### debug voip rtp session mit dem Namen event: PT:100 EVT:192 Pkt:00 00

00 <Snd>>

# <===NSE192========

Auf VTSP-Sendungen prüfen:

E\_DSMP\_DSP\_REPORT\_ PEER\_TO\_PEER  $_MSG$ debug voip rtp session mit

dem Namen event: <<Rcv> PT:100 Evt:192

Pkt:00 00 00

### Fax

**Passthrough** 

Protocol Based GW - CUCM/GW

SG3-FAX:

nicht.

======NSE192======> Aktualisieren Sie den Codec, und wechseln Sie in a=X-cpar: a=rtpmap:100 den Passthrough-Modus.

# Auf VTSP-Sendungen prüfen:

E\_DSM\_CC\_MODIFY\_ MEDIA-IND debug voip rtp session mit

dem Namen event: PT:100 EVT:192 Pkt:00 00 T38 00 <Snd>>

<====NSE192=========

# Auf VTSP-Sendungen prüfen:

E\_DSMP\_DSP\_REPORT\_ PEER\_TO\_PEER \_MSG debug voip rtp session mit dem Namen event: <<Rcv> PT:100 Evt:192 Pkt:00 00 00

<—200OK— <—MDCX—  $11$  $X: 1f$ L: a:Bild/t38 M: sendrecv R: D/[0-9ABCD\*#], FXR/t38 S: Frage: Prozess,Schleife  $v=0$ s=Cisco SDP 0  $t = 0$  m=Bild 18698 udptl t38 c=IN IP4 209.165.201.2  $a = X$ -san:0 a=X-cap:1 image udptl t38 PEER\_TO\_PEER

# —200OK—>

v=0 c=IN IP4 209.165.201.1 m=Bild 18184 udptl t38 a=X-sqn:0 a=X-Cap: 1 Audio RTP/AVP 100 X-NSE/8000 a=X-cpar: a=fmtp:100 200-202 a=X-Cap: 2 Bild udptl t38

Kurzansichten für aktive Sprachanrufe anzeigen:

### =====NSE200======>

Übergang vom Sprachmodus zu T.38

# Auf VTSP-Sendungen prüfen:

E\_DSM\_CC\_MODIFY\_ MEDIA-IND debug voip rtp session mit dem Namen event: PT:100 EVT:200 Pkt:00 00 00 <Snd>>

# <===NSE201========

T.38 ACK erhalten, weist TGW an, T.38-Sitzung zu starten

### Auf VTSP-Sendungen prüfen:

E\_DSMP\_DSP\_REPORT\_

\_MSG

# debug voip rtp session mit dem Namen event:

<<Rcv> PT:100 Evt:201 Pkt:00 00 00

# SG3-FAX:

Wenn Sie SG3 nach G3 verspotten, indem Sie den CM-Ton drücken, gibt es im T38-Relay kein SG3- FAX-Szenario.

Hinweis: NSE-202 ist eine NACK für eine NSE-200- Nachricht, die besagt, dass das Peer-Gateway T.38-Pakete für den Anruf nicht verarbeiten kann. Der Anruf bleibt im Sprachmodus und wechselt nicht zu T.38.

Kurzbeschreibung der aktiven Sprachkommunikation: T38

#### ======NSE193=======>

Phasenumkehr von ANSam Disable ECAN erkennen.

### Auf VTSP-Sendungen prüfen:

E\_DSM\_CC\_MODIFY\_ MEDIA-IND

### debug voip rtp session mit dem Namen event:

PT:100 EVT:193 Pkt:00 00  $00$  <Snd>>

<====NSE193=========

# Auf VTSP-Sendungen prüfen:

E\_DSMP\_DSP\_ REPORT\_PEER\_TO\_PEER  $_MSG$ debug voip rtp session mit

# dem Namen event:

<<Rcv> PT:100 Evt:193 Pkt:00 00 00

Hinweis: Der NSE-194 wird durch eine lokale Erkennung von 4 Sekunden Stille oder Carrier Loss Detection ausgelöst. Diese Meldung weist das Remote-Gateway an, in den **Sprachmodus** zurückzukehren. Grundsätzlich werden alle von NSE-192 und NSE-193 vorgenommenen Änderungen rückgängig gemacht.

### Kurzansichten für aktive Sprachanrufe anzeigen: MODEMPASS-Nase

Bei Passthrough werden keine T.30- Meldungen aus Debuggen angezeigt, da alle Töne wie Audio mit G711ulaw/alaw im RTP übertragen werden. Die FAX-Tonverhandlung bleibt jedoch unabhängig von Relay oder Passthrough gleich.

GW - CUCM/GW >>>>>>>CSI>>>>>>>> Wenn der T38-Switchover erfolgreich durchgeführt wurde, werden diese Meldungen im Debugging angezeigt:

Auf VTSP-Sendungen prüfen: Veranstaltung:E\_CC\_T38\_START

# Auf DSMP-Anzeigen prüfen:

E\_DSM\_CC\_MC\_LOCAL\_DNLD\_DONE

(optional)(Kundenidentifizierung genannt) >>>>>>>>NSF>>>>>>> (optional)(nicht standardmäßige Einrichtungen) >>>>>>>>DIS>>>>>>>> (digitales Identifikationssignal)

<<<<<<<<<<TSI<<<<<<<<<<<<< (optional)(Sendelizenz) <<<<<<<<<<<DCS<<<<<<<<<<< (digitales Befehlssignal)

<+++++++++TCF+++++++++++++ (High-Speed)(Schulungsprüfung)

>>>>>>>>>CFR>>>>>>>>>>> (Empfangsbestätigung) Wenn Sie hier FTT sehen, das heißt TCF, Schulung fehlgeschlagen, überprüfen Sie die Taktgebung und Slips auf T1/E1. Bei der *0x0 Byte* 0 sein.

<++++Teilseite RX++++++ (Hochgeschwindigkeit) <<<<<<<<<PPS/EOM<<<<<<<<<< (Seite wurde teilweise gesendet)/(Ende der Nachricht) >>>>>>>MCF>>>>>>>>>> (Nachrichtenbestätigung)

<++++Teilseite RX++++++ (Hochgeschwindigkeit) <<<<<<<<<PPS/EOP<<<<<<<<<< (Teilseite gesendet)/(Ende der Prozedur)>>>>>>>MCF>>>>>>>>>> (Nachrichtenbestätigung)

<<<<<<<<<<<<DCN<<<<<<<<<< (disconnect)

Hinweis: ECM ist für G3 optional, für SG3 jedoch obligatorisch. Wenn Sie SG3- Geschwindigkeiten mit Passthrough erreichen können, stellen Sie sicher, dass ECM auf den Faxgeräten aktiviert ist, damit das Fax erfolgreich ausgeführt werden kann.

Das TCF-Schulungssignal ist für G3 erforderlich, gilt jedoch nicht für SG3.

Hinweis: Für Passthrough wird ein gemeinsamer Kanal von 64 Kbit/s (g711)

# Debug Fax Relay t30 All-Level-1:

Paketerfassungsüberprüfung muss TCF alle timestamp=1321466869 fr-msg-tx good crc, 0 Bytes timestamp=1321430729 fr-msg-det NSF timestamp=1321431129 für-msg-det CSI timestamp=1321431879 für msg-det DIS timestamp=1321435719 für die TSI msg-tx timestamp=1321436329 FR\_GOOD\_CRC\_LS\_DATA 0x0 Byte timestamp=1321436329 fr-msg-tx good crc, 0 Bytes timestamp=1321436439 für-msg-tx DCS timestamp=1321436619 FR\_GOOD\_CRC\_LS\_DATA 0x0 Byte timestamp=1321441499 für msg-det CFR timestamp=1321461449 für-msg-tx PPS timestamp=1321461639 FR\_GOOD\_CRC\_LS\_DATA 0x0 Byte timestamp=1321463099 fr-msg-det MCF timestamp=1321466789 für-msg-tx DCN timestamp=1321466869 FR\_GOOD\_CRC\_LS\_DATA

GW - CUCM/GW

>>>>>>>CSI>>>>>>>>

(optional)(Kundenidentifizierung genannt) >>>>>>>>NSF>>>>>>> (optional)(nicht standardmäßige Einrichtungen) >>>>>>>>DIS>>>>>>>> (digitales Identifikationssignal)

<<<<<<<<<<TSI<<<<<<<<<<<<< (optional)(Sendelizenz)

<<<<<<<<<<<DCS<<<<<<<<<<< (digitales Befehlssignal)

<+++++++++TCF+++++++++++++ (High-Speed)(Schulungsprüfung)

# >>>>>>>>>CFR>>>>>>>>>>>

# (Empfangsbestätigung)

Wenn Sie hier FTT sehen, das heißt TCF, Schulung fehlgeschlagen, überprüfen Sie die Taktgebung und Slips auf T1/E1. Bei der Paketerfassungsüberprüfung muss TCF alle 0 sein.

<++++Teilseite RX++++++ (Hochgeschwindigkeit) <<<<<<<<<PPS/EOM<<<<<<<<<< (Seite wurde teilweise gesendet)/(Ende der Nachricht) >>>>>>>MCF>>>>>>>>>> (Nachrichtenbestätigung)

<++++Teilseite RX++++++ (Hochgeschwindigkeit) <<<<<<<<<PPS/EOP<<<<<<<<<< (Teilseite gesendet)/(Ende der

zugewiesen. Die höhere und niedrigere Geschwindigkeit der Nachrichten wird also relevant.

Prozedur)>>>>>>>MCF>>>>>>>>>> (Nachrichtenbestätigung)

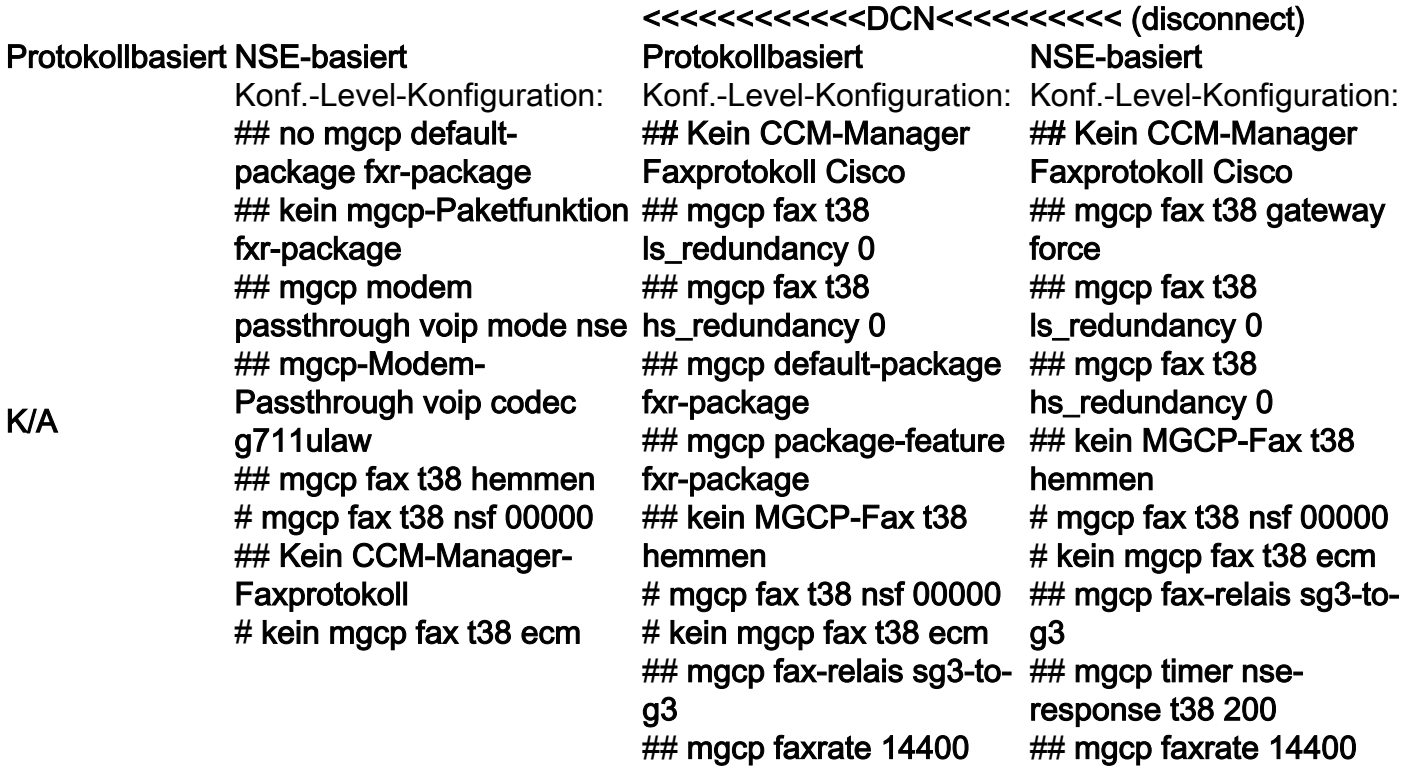

# OGW = FAX Call Outgoing on MGCP Leg

Beachten Sie, dass

- T.38 Verzögerung<1000ms, Jitter<300ms, Paketverlust sollte KEINE sein, außer T.38 mit Redundanz.
- Passthrough Verzögerung<1000 ms, Jitter<30 ms, Paketverlust sollte KEINE sein.
- Protokollbasiertes Switchover Dies ist standardbasiert.
- NSE-basiertes Switchover Hierbei handelt es sich um ein proprietäres Switchover, das nur zwischen Cisco Sprach-Gateways funktioniert.

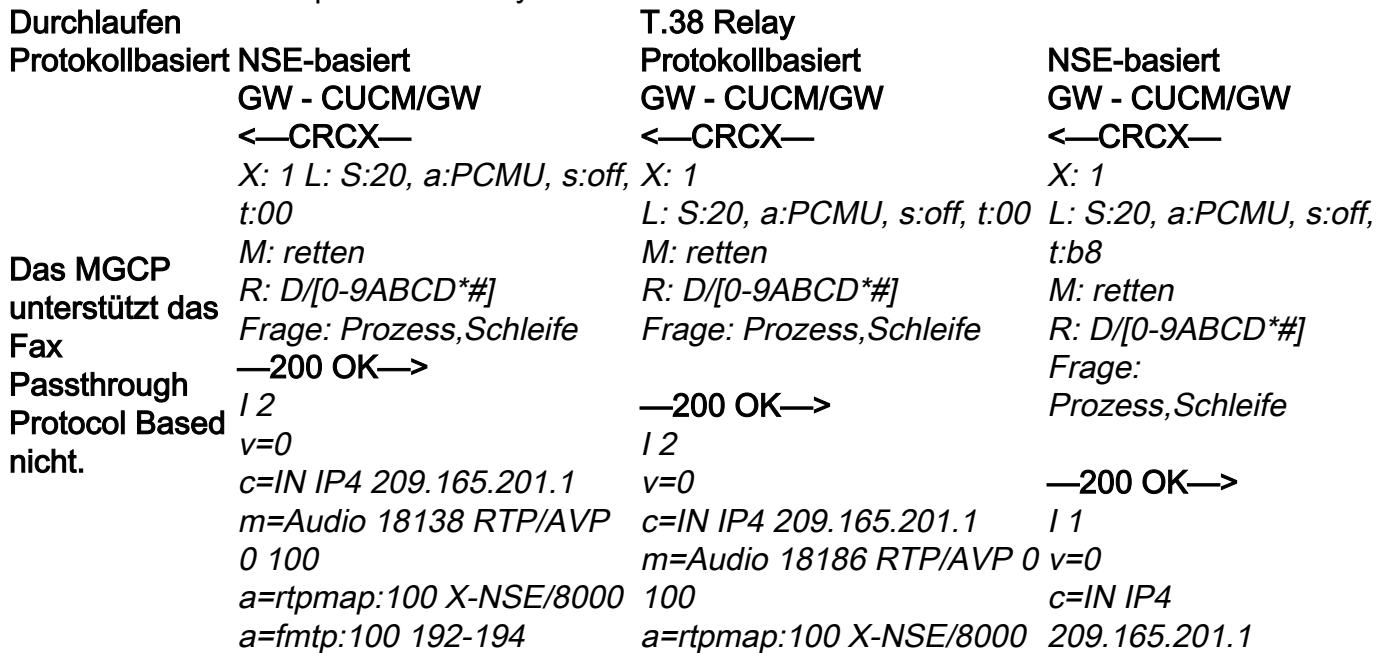

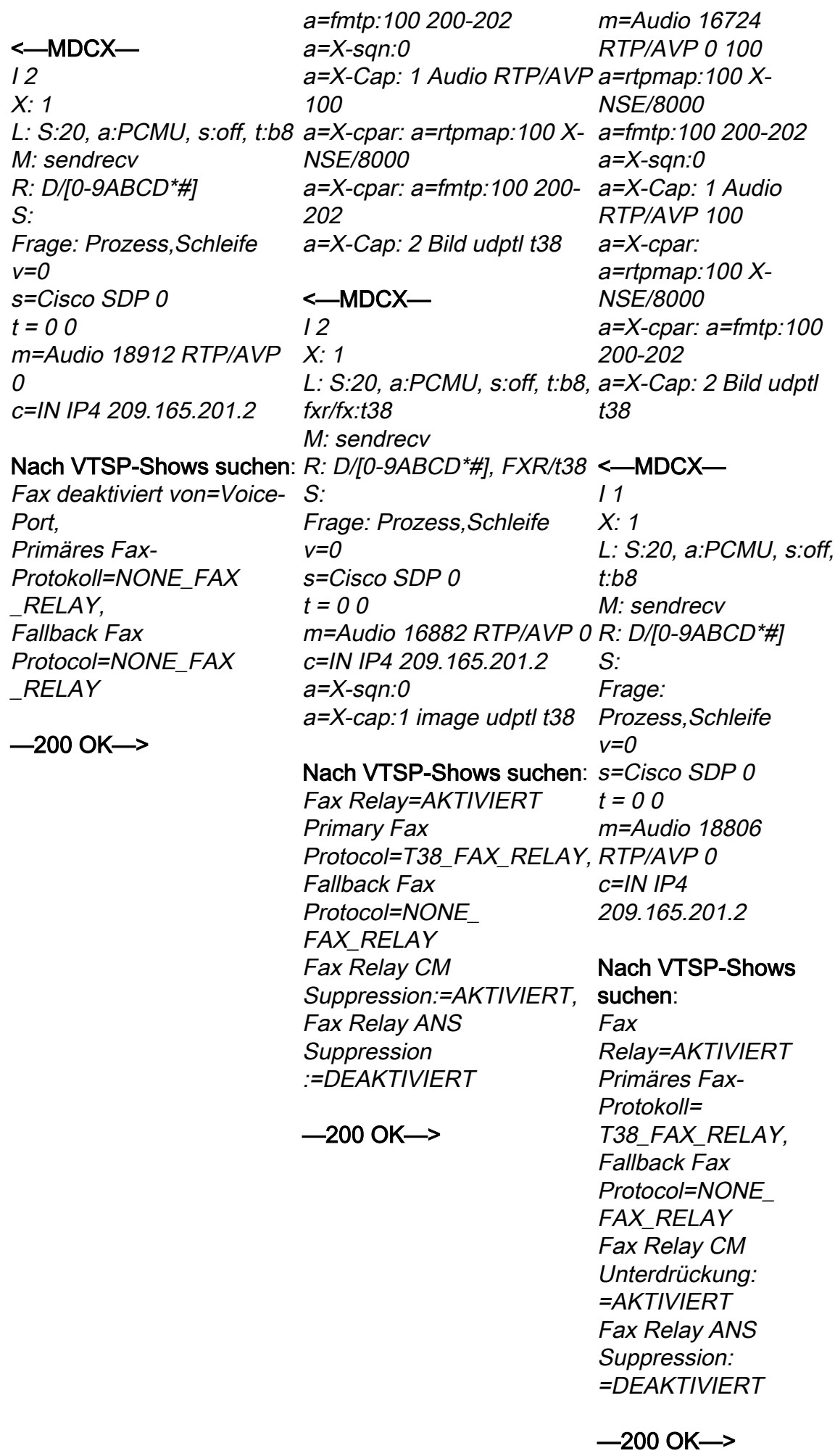

### <=======AUDIO===========>

Audioanrufe in dieser Phase eingerichtet, aber als FAX-Systeme sprechen sie Töne in der Audio-Anruf. Anfängliche T.30-Töne (werden in

Debuggen nicht angezeigt, da diese immer im RTP gesendet werden)

# G3-FAX:

### >>>>>>>>>CNG>>>>>>>>>>>

1100 Hz, alle 3 Sekunden für 0,5 Sekunden. Zeigt ein anrufendes Terminal für Nichtsprache an.

### <<<<<<<<<<<<CED<<<<<<<<<<

2100-Hz-Ton, der zwischen 2,6 und 4,0 Sekunden dauert. Deaktiviert Echounterdrücker im Übertragungspfad.

# SG3-FAX:

### >>>>>>>>>CNG>>>>>>>>>>>

1100 Hz, alle 3 Sekunden für 0,5 Sekunden. Zeigt ein anrufendes Terminal für Nichtsprache an.

### <<<<<<<<<<<ANSAM<<<<<

2100 Hz Ton als CED, aber Amplitude moduliert durch eine Sinuswelle bei 15 Hz mit Phasenumkehr alle 450 ms.

# >>>>>>>>>CM>>>>>>>>>>>>> <<<<<<<<<<<<<JM<<<<<<<<<<<<<< >>>>>>>>>CJ>>>>>>>>>>>>>

V.34-Initialisierung (Phasen 2-4)

Der OGW wartet, bis der TGW die V.21- Präambel in den Tönen erkennt. Sobald das TGW die V.21-Markierung erkennt, wird ein Switchover gestartet.

darin, den Jitter-Puffer von einem anpassbaren auf einen fixen optimalen Wert umzustellen.

Beim Fax-Passthrough wird der letzte Sprachmodus vor dem Switchover für Jitter-dauert. Deaktiviert Echounterdrücker im oder Wiedergabepuffer festgelegt. Geben Sie den Befehl show voice port X/X/X ein, um die aktuellen Werte der Wiedergabepause zu überprüfen.

<=======AUDIO===========>

Audioanrufe in dieser Phase eingerichtet, aber als FAX-Systeme sprechen sie Töne in der Audio-Anruf.

Anfängliche T.30-Töne (werden in Debuggen nicht angezeigt, da diese immer im RTP gesendet werden)

### G3-FAX:

### >>>>>>>>>CNG>>>>>>>>>>>

1100 Hz, alle 3 Sekunden für 0,5 Sekunden. Zeigt ein anrufendes Terminal für Nichtsprache an.

### <<<<<<<<<<<<CED<<<<<<<<<<

2100-Hz-Ton, der zwischen 2,6 und 4,0 Sekunden dauert. Deaktiviert Echounterdrücker im Übertragungspfad.

# SG3-FAX:

# >>>>>>>>>CNG>>>>>>>>>>>

1100 Hz, alle 3 Sekunden für 0,5 Sekunden. Zeigt ein anrufendes Terminal für Nichtsprache an.

### <<<<<<<<<<<ANSAM<<<<<

2100 Hz Ton als CED, aber Amplitude moduliert durch eine Sinuswelle bei 15 Hz mit Phasenumkehr alle 450 ms.

# >>>CM>>X

Eine der Aufgaben beim Switchover besteht Faxstandard ist, werden die Faxgeräte auf G3 Cisco Gateways unterstützen nur G3-Faxanrufe mit T.38. Um die höheren Geschwindigkeiten von SG3- Anrufen ordnungsgemäß handhaben zu können, muss Modem-Passthrough verwendet werden. Eine V.34-Initialisierung (Phasen 2-4) ist nicht vorhanden. Die erste Phase I von V.8 ist ebenfalls nicht abgeschlossen. OGW schaltet den CM-Ton ab, und da SG3 abwärtskompatibel mit dem G3 umgeschaltet.

### <<<<<<<<<<<<CED<<<<<<<<<<

2100-Hz-Ton, der zwischen 2,6 und 4,0 Sekunden Übertragungspfad.

Der OGW wartet, bis der TGW die V.21-Präambel in den Tönen erkennt. Sobald das TGW die V.21- Markierung erkennt, wird ein Switchover gestartet. Eine der Aufgaben beim Switchover besteht darin, den Jitter-Puffer von einem anpassbaren auf einen fixen optimalen Wert umzustellen. T.38 verwendet 300 ms feste Jitter- oder Play-out-Puffer. Geben Sie den Befehl Play-Out-Delay Fax 100 unter Voice Port ein, um die Pufferzeit bei hoher Verzögerung zu reduzieren. Geben Sie den Befehl show voice port X/X/X ein, um die aktuellen Werte der Wiedergabepause zu überprüfen.

### Protokollbasiert NSE-basiert Protokollbasiert NSE-basiert

G3-FAX:

GW - CUCM/GW

GW - CUCM/GW

—200OK—>

G3-FAX: GW - CUCM/GW

<====NSE192======= <—MDCX—  $12$  $X: 1$ 

Aktualisieren Sie den Codec, und wechseln Sie in L: a:Bild/t38 den Passthrough-Modus. M: sendrecv

### Nach VTSP-Shows suchen: S:

E\_DSMP\_DSP\_REPORT\_ Frage: Prozess,Schleife PEER\_TO\_PEER \_MSG debug voip rtp session mit

dem Namen event:  $<<$ Rcv> PT $:100$  Fvt $:192$ Pkt:00 00 00

 $v=0$ s=Cisco SDP 0  $t = 0$  m=Bild 16882 udptl t38 c=IN IP4 209 165 201 2  $a = X$ -san:0 a=X-cap:1 image udptl t38

### =====NSE192=======>

# Nach VTSP-Shows suchen:  $v=0$

Das MGCP unterstützt das Fax **Passthrough** nicht.

Protocol Based PT:100 EVT:192 Pkt:00 00 E\_DSM\_CC\_MODIFY\_ MEDIA-IND debug voip rtp session mit dem Namen event: 00 <Snd>>

c=IN IP4 209.165.201.1 m=Bild 18186 udptl t38 a=X-sqn:0 a=X-Cap: 1 Audio RTP/AVP Nach VTSP-Shows 100 a=X-cpar: a=rtpmap:100 X-E\_DSM\_CC\_MODIFY\_ NSE/8000 a=X-cpar: a=fmtp:100 200- debug voip rtp session 202 a=X-Cap: 2 Bild udptl t38

R: D/[0-9ABCD\*#], FXR/t38 Nach VTSP-Shows <==NSE200====== Übergang vom Sprachmodus zu T.38

suchen: E\_DSMP\_DSP\_ BERICHT\_PEER TO\_PEER \_MSG debug voip rtp session mit dem Namen event:  $<<$ Rcv> $PT:100$ Evt:200 Pkt:00 00 00

# ====NSE201====>

T.38 ACK erhalten, weist TGW an, T.38- Sitzung zu starten

# suchen:

MEDIA-IND

# mit dem Namen event: PT:100 EVT:201 Pkt:00 00 00 <Snd>>

SG3-FAX:

Wenn Sie SG3 nach G3 verspotten, indem Sie den CM-Ton drücken, gibt es im T38-Relay kein SG3- FAX-Szenario.

Hinweis: NSE-202 ist eine NACK für eine NSE-200-Nachricht,

# SG3-FAX: GW - CUCM/GW

<====NSE192======= Aktualisieren Sie den Codec, und wechseln Sie in Kurzansichten für aktive den Passthrough-Modus.

Sprachanrufe anzeigen: T38

Nach VTSP-Shows suchen:

E\_DSMP\_DSP\_REPORT\_ PEER\_TO\_PEER \_MSG debug voip rtp session mit dem Namen event: <<Rcv> PT:100 Evt:192 Pkt:00 00 00

#### ======NSE192======>

### Nach VTSP-Shows suchen:

E\_DSM\_CC\_MODIFY MEDIA-IND debug voip rtp session mit dem Namen event: PT:100 EVT:192 Pkt:00 00

00 <Snd>>

### <====NSE193=======

Deaktivieren Sie ECAN.

### Nach VTSP-Shows suchen:

E\_DSMP\_DSP\_REPORT\_ PEER\_TO\_PEER \_MSG debug voip rtp session mit dem Namen event:  $<<$ Rcv> PT $·100$  Fvt $·193$  $Pkt:00,00,00$ 

======NSE193=======>

# Nach VTSP-Shows suchen: E\_DSM\_CC\_MODIFY\_ MEDIA-IND debug voip rtp session mit dem Namen event: PT:100 EVT:193 Pkt:00 00

00 <Snd>>

Hinweis: Der NSE-194 wird durch eine lokale Erkennung von 4 Sekunden Stille oder Carrier Loss Detection ausgelöst. Diese Meldung weist das Remote-Gateway an, in den Sprachmodus zurückzukehren. Grundsätzlich werden alle von NSE-192 und NSE-193 vorgenommenen Änderungen rückgängig gemacht. Kurzansichten für aktive

die angibt, dass das Peer-Gateway T.38-Pakete für den Anruf können nicht verarbeitet werden. Der Anruf bleibt im Sprachmodus und wird nicht auf T.38 umstellen.

# Kurzansichten für aktive Sprachanrufe anzeigen:

T38

# Sprachanrufe anzeigen:

MODEMPASS-Nase Bei Passthrough werden keine T.30- Meldungen aus Debuggen angezeigt, da alle Töne wie Audio mit G711ulaw/alaw im RTP übertragen werden. Die FAX-Tonverhandlung bleibt jedoch unabhängig von Relay oder Passthrough gleich.

# GW - CUCM/GW

<<<<<<<<<<<CSI<<<<<<<<<<<< (optional)(Abonnentenidentifizierung genannt) <<<<<<<<<<NSF<<<<<<<<<<< (optional)(nicht standardmäßige Einrichtungen) Identifikationssignal)

# >>>>>>>>TSI>>>>>>>>>>>

(optional)(Übermittlung der Teilnehmernummer) >>>>>>>>DCS>>>>>>>>> (digitales Befehlssignal)

+++++++++TCF++++++++++> (High-Speed)(Schulungsprüfung)

# <<<<<<<<<<<<CFR<<<<<<<<<<<<<<< (Empfangsbestätigung)

Wenn Sie hier FTT sehen, das heißt TCF, Schulung fehlgeschlagen, überprüfen Sie die Taktgebung und Slips auf T1/E1. Bei der Paketerfassungsüberprüfung muss TCF alle 0 sein.

++++Teilseite RX+++++> (hohe Geschwindigkeit) >>>>>>>PPS/EOM>>>>>> (Teilseite gesendet)/(Ende der Nachricht) <<<<<<<<<<MCF<<<<<<<<<<<<<< (Nachrichtenbestätigung)

++++Teilseite RX+++++> (hohe Geschwindigkeit) >>>>>>>PPS/EOM>>>>>> (Teilseite gesendet)/(Ende der Nachricht)<<<<<<<<<<MCF<<<<<<<<<<< <<< (Nachrichtenbestätigung)

>>>>>>>>DCN>>>>>>>>> (Verbindung trennen)

Wenn der T38-Switchover erfolgreich durchgeführt wurde, werden diese Meldungen in den entsprechenden Debuggen angezeigt: Nach VTSP-Shows suchen:

Veranstaltung:E\_CC\_T38\_START

# Auf DSMP-Anzeigen prüfen:

E\_DSM\_CC\_MC\_LOCAL\_DNLD\_DONE

# Debug Fax Relay t30 All-Level-1:

<<<<<<<<<<<DIS<<<<<<<<<<<< (digitales timestamp=352583736 fr-msg-tx good crc, 0 Bytes timestamp=352583286 fr-msg-tx NSF timestamp=352583686 für-msg-tx CSI timestamp=352583736 FR\_GOOD\_CRC\_LS\_DATA 0x0 Byte timestamp=352584426 für-msg-tx DIS timestamp=352584456 FR\_GOOD\_CRC\_LS\_DATA 0x0 Byte timestamp=352584456 fr-msg-tx good crc, 0 Byte timestamp=352584906 FR\_GOOD\_CRC\_LS\_DATA 0x0 Byte timestamp=352587656 für die TSI msg-det timestamp=352588376 für-msg-det DCS timestamp=352594056 für-msg-tx CFR timestamp=352594156 FR\_GOOD\_CRC\_LS\_DATA 0x0 Byte timestamp=352613376 für msg-det PPS timestamp=352615656 für-msg-tx MCF timestamp=352615776 FR\_GOOD\_CRC\_LS\_DATA 0x0 Byte timestamp=352618716 für-msg-det DCN

> GW - CUCM/GW <<<<<<<<<<<CSI<<<<<<<<<<<< (optional)(Abonnentenidentifizierung genannt) <<<<<<<<<<NSF<<<<<<<<<<< (optional)(nicht standardmäßige Einrichtungen) <<<<<<<<<<<DIS<<<<<<<<<<<< (digitales Identifikationssignal)

# >>>>>>>>TSI>>>>>>>>>>>

(optional)(Übermittlung der Teilnehmernummer) >>>>>>>>DCS>>>>>>>>> (digitales Befehlssignal)

+++++++++TCF++++++++++> (High-Speed)(Schulungsprüfung)

# <<<<<<<<<<<<CFR<<<<<<<<<<<<< (Empfangsbestätigung)

Wenn Sie hier FTT sehen, das heißt TCF, Schulung fehlgeschlagen, überprüfen Sie die Hinweis: ECM ist für G3 optional, für SG3 jedoch obligatorisch. Da Sie SG3- Geschwindigkeiten mit Passthrough erreichen können, stellen Sie sicher, dass ECM auf den FAX-Systemen aktiviert ist, damit die FAX erfolgreich ist. Das TCF-Schulungssignal ist für G3 erforderlich, gilt jedoch nicht für SG3.

Hinweis: Für Passthrough wird ein gemeinsamer Kanal von 64 Kbit/s (g711) zugewiesen. Die höhere und niedrigere Geschwindigkeit der Nachrichten wird also irrelevant.

# Taktgebung und Slips auf T1/E1. Bei der Paketerfassungsüberprüfung muss TCF alle 0 sein.

++++Teilseite RX+++++> (hohe Geschwindigkeit) >>>>>>>PPS/EOM>>>>>> (Teilseite gesendet)/(Ende der Nachricht) <<<<<<<<<<MCF<<<<<<<<<<<<<< (Nachrichtenbestätigung)

++++Teilseite RX+++++> (hohe Geschwindigkeit) >>>>>>>PPS/EOM>>>>>> (Teilseite gesendet)/(Ende der Nachricht)<<<<<<<<<<MCF<<<<<<<<<<<<<< (Nachrichtenbestätigung)

> response t38 200 ## mgcp faxrate

14400

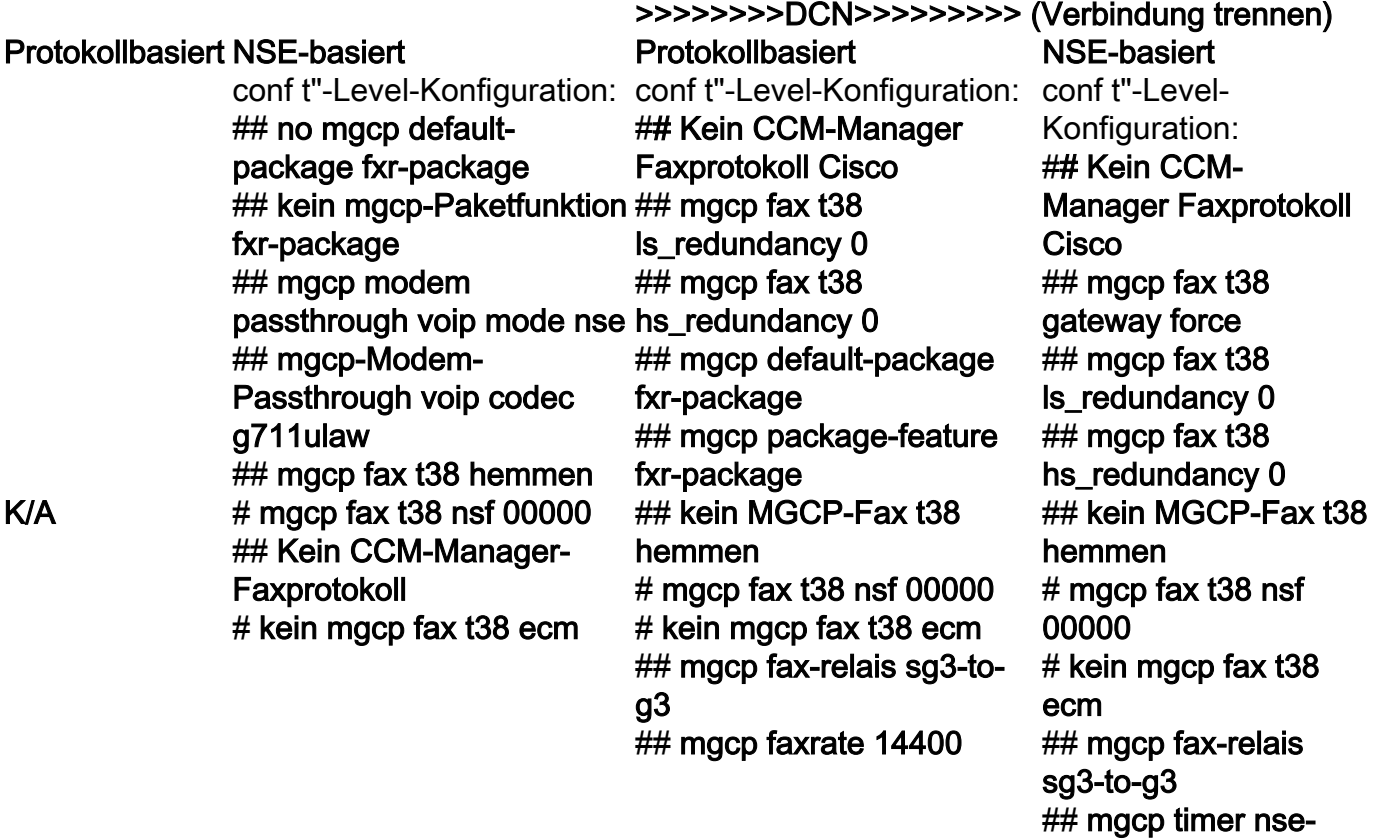

# Zu erfassende Debugger

- debug vpm all (im Falle von FXS)
- debug isdn q931 (bei PRI)
- debuggen mgcp paket
- debuggen voip vtsp all
- debug voip dsmp all
- debuggen voip hpi all
- debug dsp-resource flex all
- debuggen voip dspapi
- debug fax relais t30 all-level-1
- debug voip rtp session benanntes event (bei NSE-basiertem Switchover)